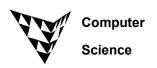

# COMPSCI 101 2020 S2 Assignment 5

Due: 4:30pm, Friday 30<sup>th</sup> October 2020.

Worth: This assignment is marked out of 30 and is worth 3% of your final mark.

- In your program there must not be any variables used outside any of the functions.
- From the CompSci 101 Assignment website:
   <a href="https://www.cs.auckland.ac.nz/courses/compsci101s2c/assignments/">https://www.cs.auckland.ac.nz/courses/compsci101s2c/assignments/</a>, download the skeleton Python program and rename the SkeletonA5.py file to "YourUsername\_A5.py", e.g., kng001\_A5.py.
- Your program must include a docstring at the top of the file containing your name, your username and a correct description of the program.

#### Submission

Submit your Python program, your own palette text file and your own pattern text file using the Assignment Dropbox: https://adb.auckland.ac.nz/.

This assignment first reads a list of colours from a <u>palette</u> text file and creates a list of colour strings. For example, the steve\_palette.txt contains the following lines:

```
b:brown
c:bisque
w:white
p:purple
t:tan
```

and returns a dictionary of colours:

```
{'b': 'brown', 'c': 'bisque', 'w': 'white', 'p': 'purple', 't': 'tan'}
```

Next, your program reads lines of digits from a <u>pattern</u> text file and draws a grid of coloured rectangles based on the information stored in the text file. Each row of the picture corresponds to a line in the file, and each rectangle along the row corresponds to a code in the line. For example, if the colour codes that we read from the above palette file are b: brown, c: bisque, w: white, p: purple, t: tan, the following table shows the contents of the pattern file, "steve.txt" and the corresponding pixel art. The first row (bbbbbbb) represents 8 brown rectangles.

| steve.txt | Pixel Art |
|-----------|-----------|
| bbbbbbbb  |           |
| bbbbbbbb  |           |
| bcccccb   |           |
| ccccccc   |           |
| сwрссрwс  |           |
| cccttccc  |           |
| ccbccbcc  |           |
| ccbbbbcc  |           |

Here are some more examples:

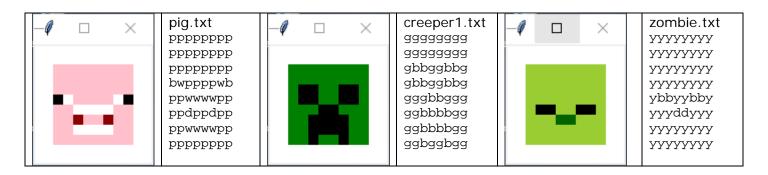

### Steps:

- 1. Add your username to the title bar of the window (2 marks)
  Currently the title bar of the program window displays "A5 by". Add your username to the title bar of the program, i.e., the title bar should display the string, "A5 by yourUsername", e.g., A5 by kng001.
- 2. Add a docstring at the top of the file containing your name, your username and a correct description of the program. (2 marks)
- 3. Complete the get\_filename(names\_list, index) function (3 marks)

This function takes a list of names and an index as parameters and **returns** the filename of the colour palette file and the filename of the pattern based on the parameter index. The function should return the result as a tuple. The filename of the colour palette is a name in the list and "\_palette.txt" at the end and the filename of the pattern is only the name and ".txt" at the end. For example, the output produced by the following call to the function is shown below:

```
names_list = ['steve', 'pig', 'zombie', 'skeleton', 'creeper1', 'creeper2']
print("3. ", get_filename(names_list, 1))
3. ('pig_palette.txt', 'pig.txt')
```

4. Complete the split\_codes(line) function (2 marks)

This function takes a String of codes as a parameter and returns a list of String elements. For example, the output produced by the following call to the function is shown below:

```
print("4.", split_codes('bwppppwb'))
4. ['b', 'w', 'p', 'p', 'p', 'p', 'w', 'b']
```

5. Complete the process\_file(filename) function (3 marks)

This function takes a filename as a parameter and returns a list of String elements read from the input file. For example, the output produced by the following call to the function is shown below:

```
lines = process_file("steve.txt")
print("5.", lines)
5. ['bbbbbbbbb', 'bbbbbbbb', 'bcccccb', 'ccccccc', 'cwpccpwc', 'ccctccc', 'ccbccbcc',
'ccbbbbcc']
```

6. Complete the create\_colours\_dictionary(colours\_list) function (3 marks)

This function takes a list of Straing elements as a parameter and returns a colour

This function takes a list of String elements as a parameter and returns a colours dictionary from the parameter string. For example, the output produced by the following call to the function is shown below:

```
colours_list = ['b:brown', 'c:bisque', 'w:white', 'p:purple', 't:tan']
colours_dictionary = create_colours_dictionary(colours_list)
print("6.", colours_dictionary)
6. {'b': 'brown', 'c': 'bisque', 'w': 'white', 'p': 'purple', 't': 'tan'}
```

## 7. Complete the create\_pattern\_list(lines) function (4 marks)

This function takes a list of String elements as a parameter. Each element of the parameter list is a string of colour codes for a line. Each element of the pattern list created by this function is a list of codes lists. The list of codes is produced by calling the split\_codes() function above. For example, the output produced by the following call to the function is shown below:

# 8. Complete the draw\_pattern(a\_canvas, colours\_dictionary, pattern\_list, size, left, top) function (4 marks)

This function is passed **SIX** parameters: the Canvas object, a colours dictionary, a list of String elements, and followed by three integer parameters. The function draws a grid of coloured rectangles inside the canvas area. The left-top position of the grid of coloured rectangles is given by the last two parameter values and the size of each rectangle is given by the size parameter. Once you have completed this function you should see rows of coloured rectangles in the canvas area.

#### 9. Complete the program (2 marks)

At the top of the main() function, add code to prompt the user to enter an index as in the example below:

```
Enter an index for the pattern: 0
```

The main() function will then call the <code>get\_filename()</code> function to retrieve the filename of the colour palette and the filename of the pattern based on the parameter <code>index</code>. Then, it will also call the <code>process\_file()</code> function to return a list of strings and then call the <code>create\_colours\_dict()</code> function to return a colours dictionary. Next, the <code>main()</code> function will then call the <code>process\_file()</code> function again to return a list of strings and then call the <code>create\_pattern\_list()</code> function to create the corresponding pattern list. Use the colours dictionary and the pattern list to draw a specific pattern in the canvas area.

#### 9. Create your own palette and pattern text files (5 marks)

Your pattern should show great preparation, creativity or effort. Submit your text files to the Assignment dropbox along with your A5.py file. Some examples are given as below:

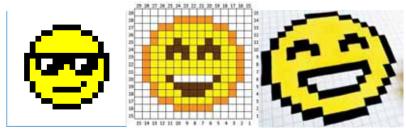